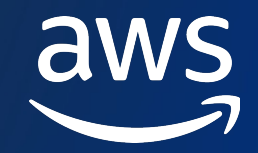

# Amazon ECS**、** Amazon EKS **での マルチ CPU アーキテクチャコンテナ の実⾏**

黄 光川

Amazon Web Services Japan G.K. Solutions Architect

© 2023, Amazon Web Services, Inc. or its affiliates. All rights reserved. Amazon Confidential and Trademark. © 2023, Amazon Web Services, Inc. or its affiliates. All rights reserved. Amazon Confidential and Trademark.

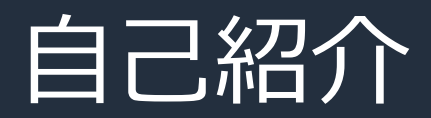

◆ 名前: 黄 光川 (コウ コウセン)

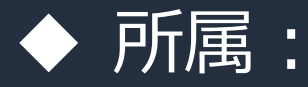

アマゾン ウェブ サービス ジャパン 合同会社 |技術統括本部 / インターネットメディアソリュー<u>ショングループ</u> ソリューションアーキテクト

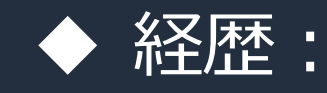

SIer -> iDC -> AdTech -> AWS

◆ 好きなAWSサービス: Amazon ECS, Amazon EKS など コンテナ系のサービス

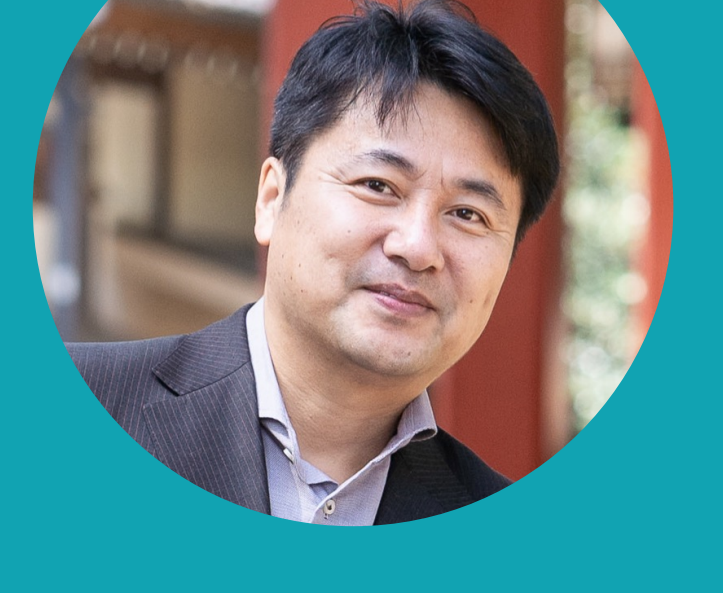

#### コンテナにおけるソフトウェア開発ライフサイクル

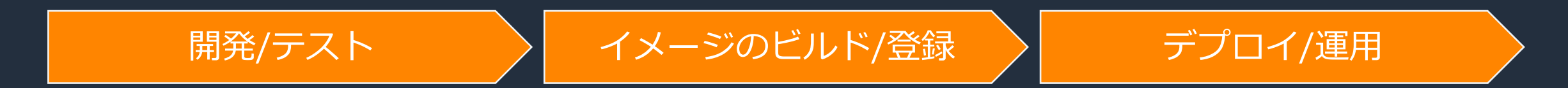

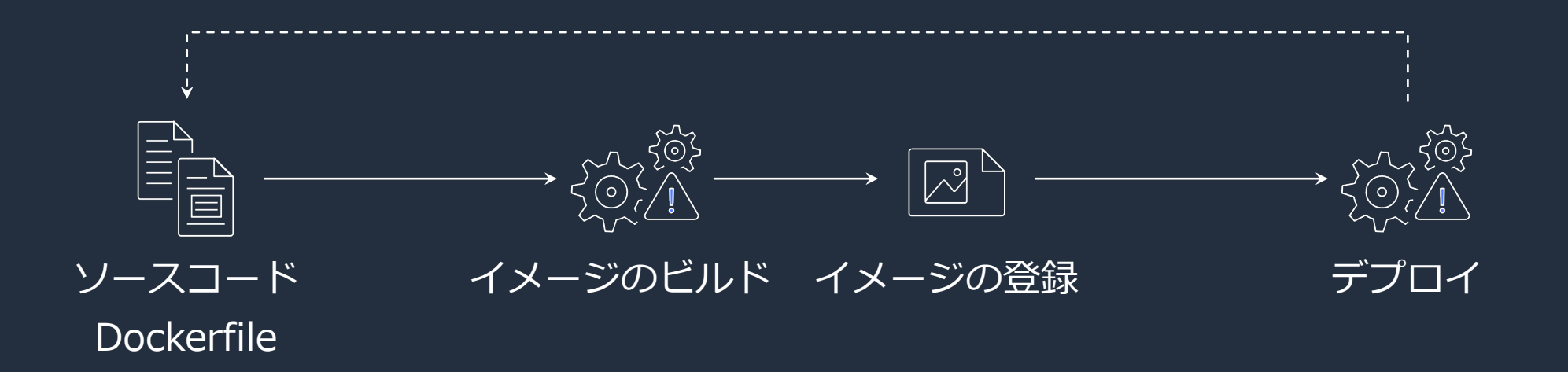

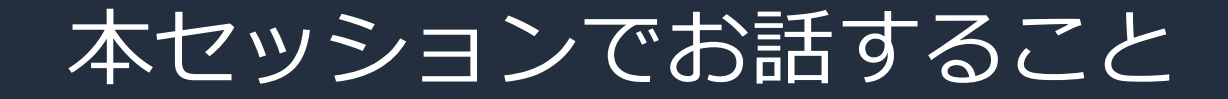

#### Amazon ECS, Amazon EKS で Graviton ベースのコンピュートを 利用する方法について紹介します。

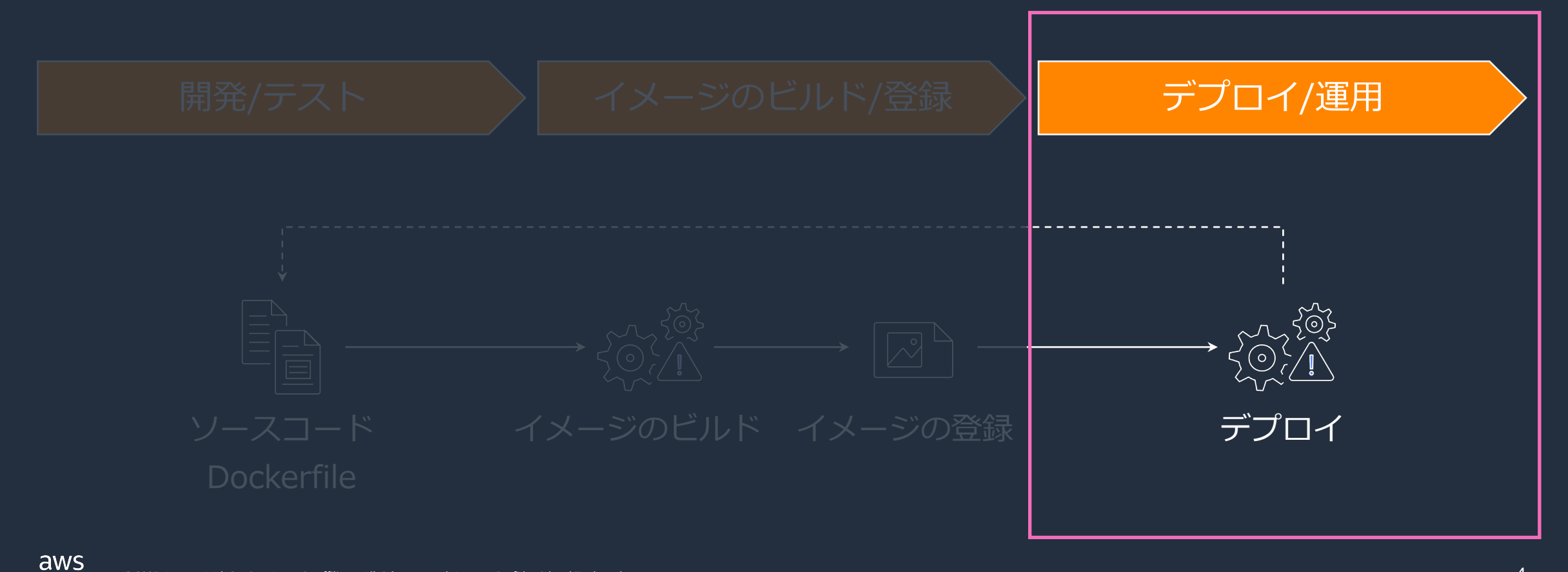

#### 本セッションでお話すること

#### Amazon ECS, Amazon EKS で x86\_64(intel, AMD) と arm64(ARM) の利用・移行

#### Amazon ECS

- Capacity Providers を利用した Graviton インスタンスの利用、移行方法

#### Amazon EKS

- Karpenter を利用した Graviton インスタンスの利用、移行方法

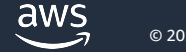

#### 本セッションでお話すること

#### Amazon ECS, Amazon EKS で x86\_64(intel, AMD) と arm64(ARM) の利用・移行

#### Amazon ECS

- Capacity Providers を利用した Graviton インスタンスの利用、移行方法

#### Amazon EKS

- Karpenter を利用した Graviton インスタンスの利用、移行方法

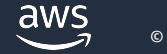

## Capacity Provider とは

- クラスター内のタスクに対するインフラストラクチャのスク
- 名クラスターには、1つ以上のキャパシティプロバイダーを

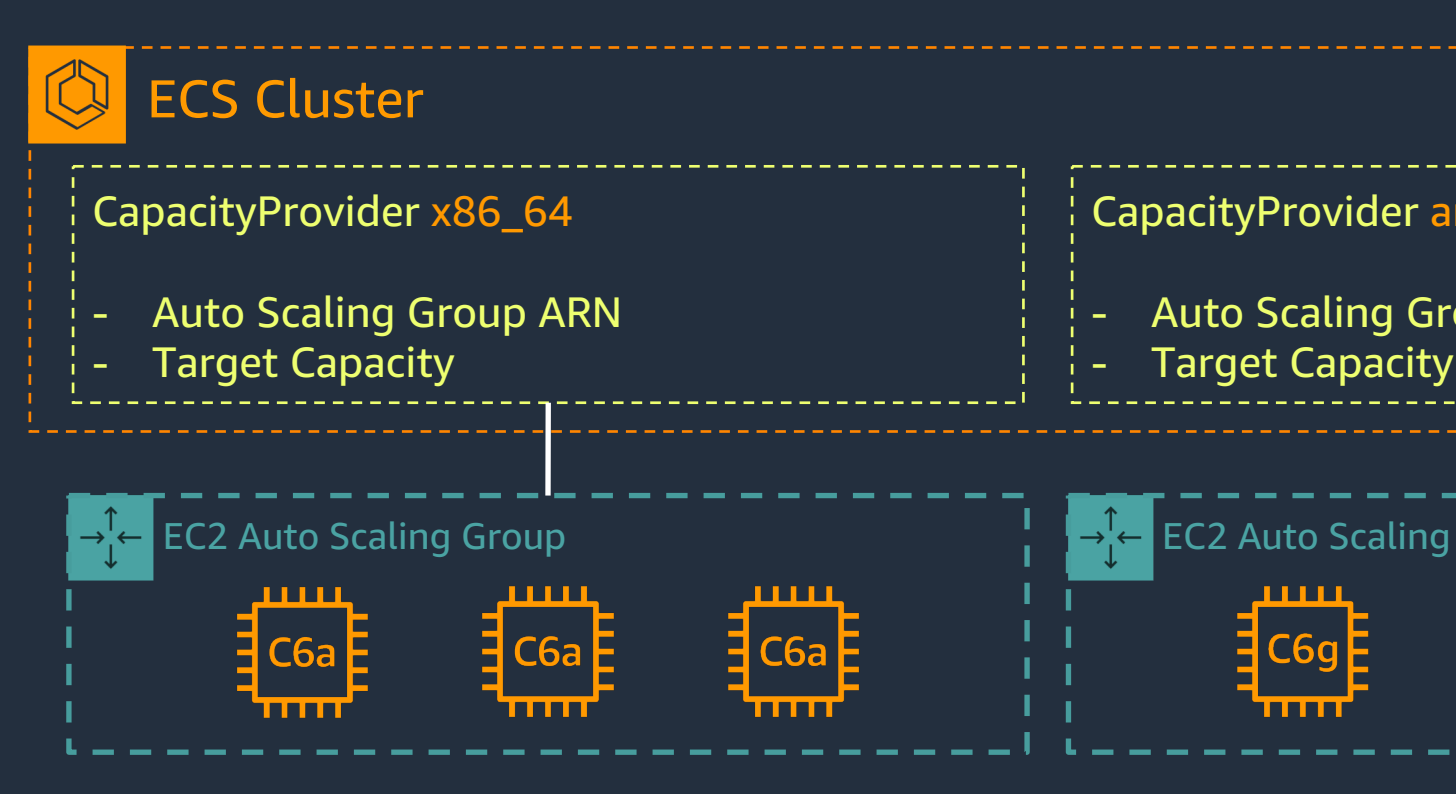

ECS Capacity Providers についての詳細はこちらを参照 https://aws.amazon.com/jp/blogs/news/aws-black-belt-online-seminar-con207-and-con307/

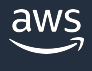

### Capacity Provider Strategy

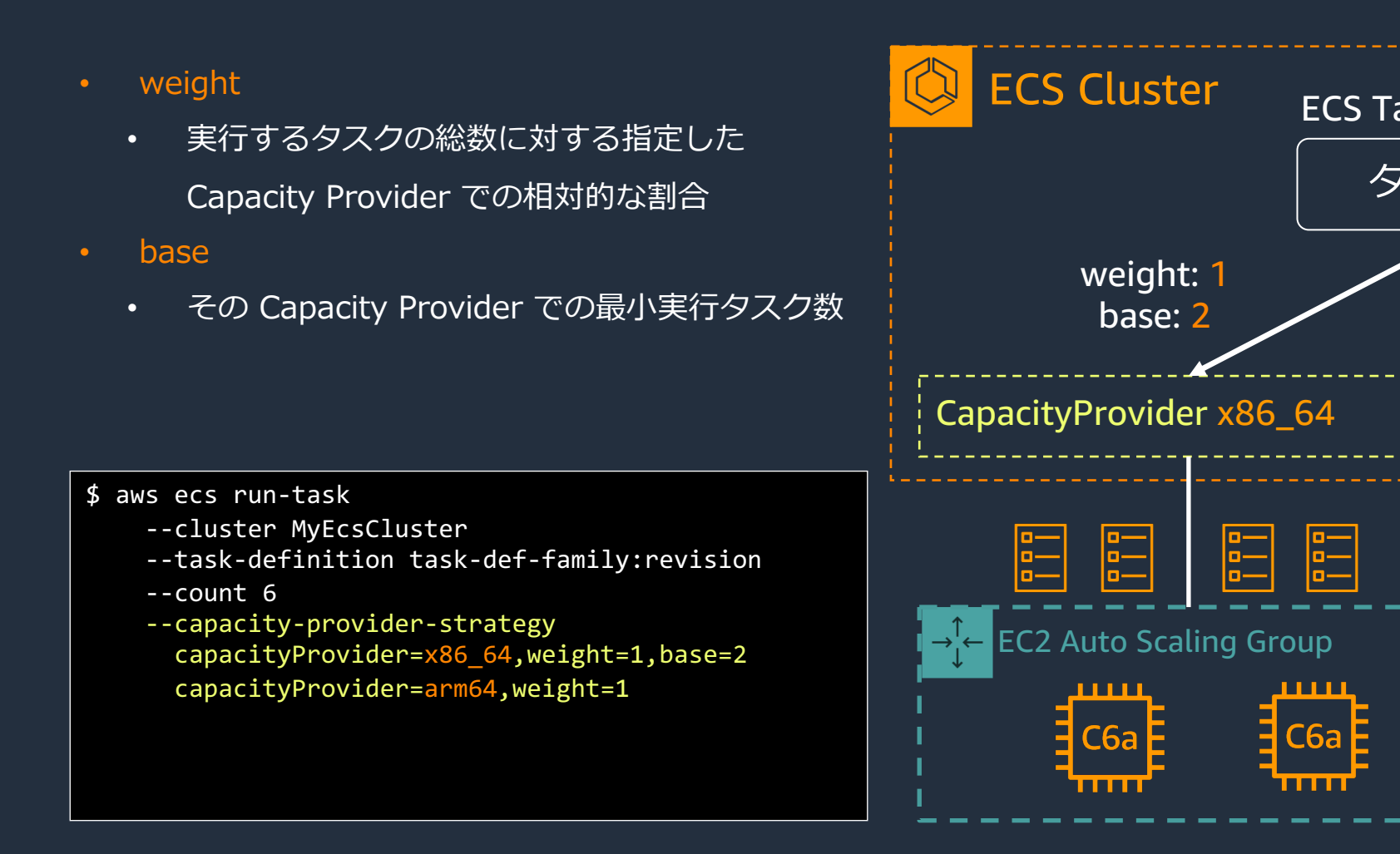

#### ECS Capacity Providers についての詳細はこちらを参照

https://aws.amazon.com/jp/blogs/news/aws-black-belt-online-seminar-con207-and-con307/

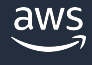

### Capacity Providers を利用した Graviton への移行

Capacity Providers を利用した Graviton インスタンスの利用、移行方法

#### 1. 起動テンプレート作成 x 2 (x86\_64, arm64 用)

- a. ECS-optimized AMI の確認
- b. aで確認したAMI指定
- c. インスタンスタイプの属性指定 ( CPU 製造元: Amazon, AMD, intel )
- d. ECS Cluster に参加する為のユーザデータの追加
- 2. Auto Scaling Group の作成 x 2 (x86\_64, arm64 用)

a. 1で作成した起動テンプレート指定

- 3. ECS で Capacity Providers を作成 x 2 (x86\_64, arm64 用)
	- a. 2で作成した Auto Scaling Group を指定
- 4. ECS タスク定義作成 (注:aws cli, SDK で作成)
- 5. ECS サービス・タスクの作成

#### Amazon ECS で Capacity Providers の利

Capacity Providers を利用した Graviton インスタンスの利用、移行方

#### 1. 起動テンプレート作成 x 2 (x86\_64, arm64 用)

- a. ECS-optimized AMI の確認
- b. aで確認したAMI指定
- c. インスタンスタイプの属性指定 (CPU 製造元: Amazon,
- d. ECS Cluster に参加する為のユーザデータの追加

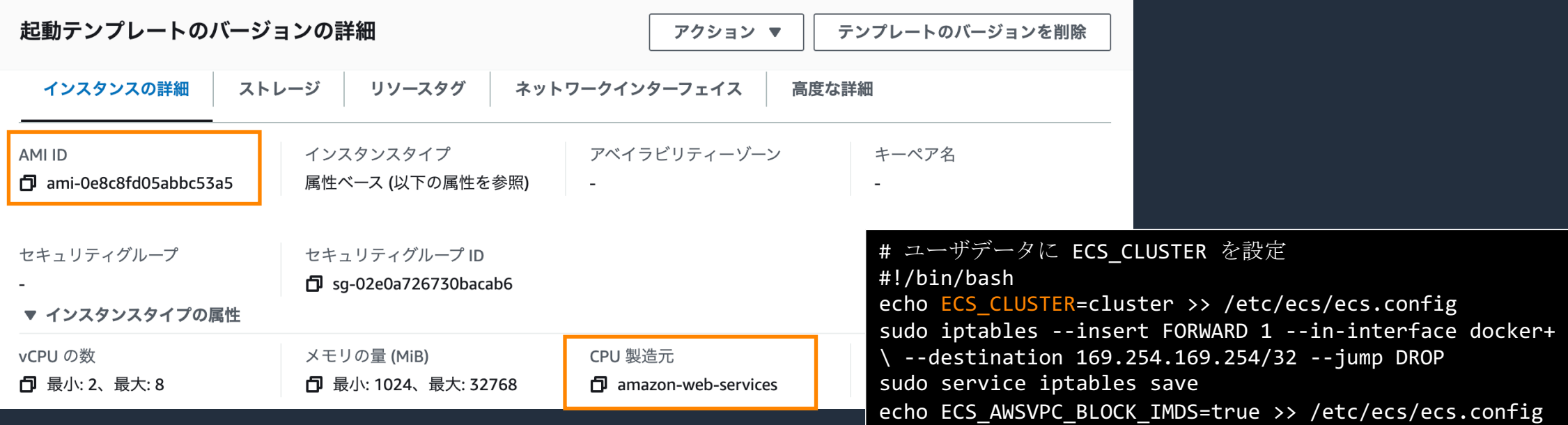

#### Amazon ECS で Capacity Providers の利用方法

Capacity Providers を利用した Graviton インスタンスの利用、移行方法

- 2. Auto Scaling Group の作成 x 2 (x86\_64, arm64 用)
	- a. 1で作成した起動テンプレート指定
- 3. ECS で Capacity Providers を作成 x 2 (x86\_64, arm64 用)
	- a. 2で作成した Auto Scaling Group を指定

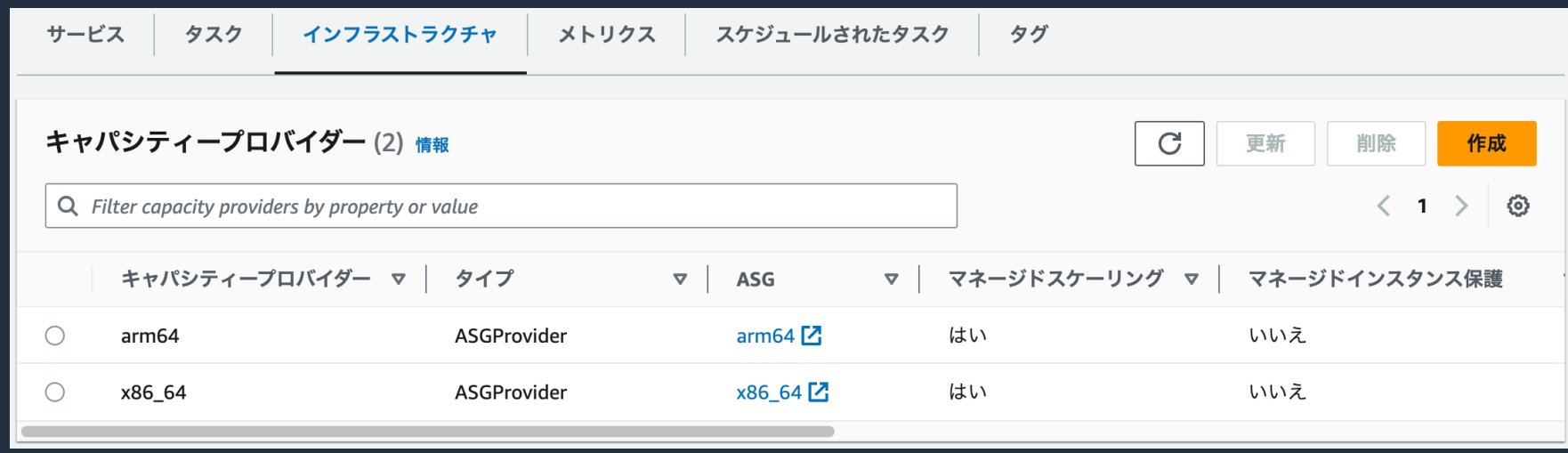

#### Amazon ECS で Capacity Providers の利用方法

Capacity Providers を利用した Graviton インスタンスの利用、移行方法

4. ECS タスク定義作成 (注: aws cli, SDK で作成) 5. ECS サービス・タスクの作成

aws ecs register-task-definition \ --cli-input-json file://<path\_to\_json\_file>/taskdef.json

注:EC2 の場合、ECS タスク定義は aws cli 若くは SDK などから runtimePlatform を指定せず作成する Fargate の場合、runtimePlatform は必須なので、 X86\_64 と ARM64 用に それぞれタスク定義を作成する

### x86\_64 から arm64 (Graviton) への切替ステップ

- 1. Capacity Providers を x86\_64 と arm64 用に作成
- 2. weight を変更しながら、x86\_64 と arm64 のタスクの割合を調整 ( 一定期間並行運用し、検証・評価 )
- 3. x86\_64 用の Capacity Providers の base, weight を 0 にする。 ( 切替完了 )

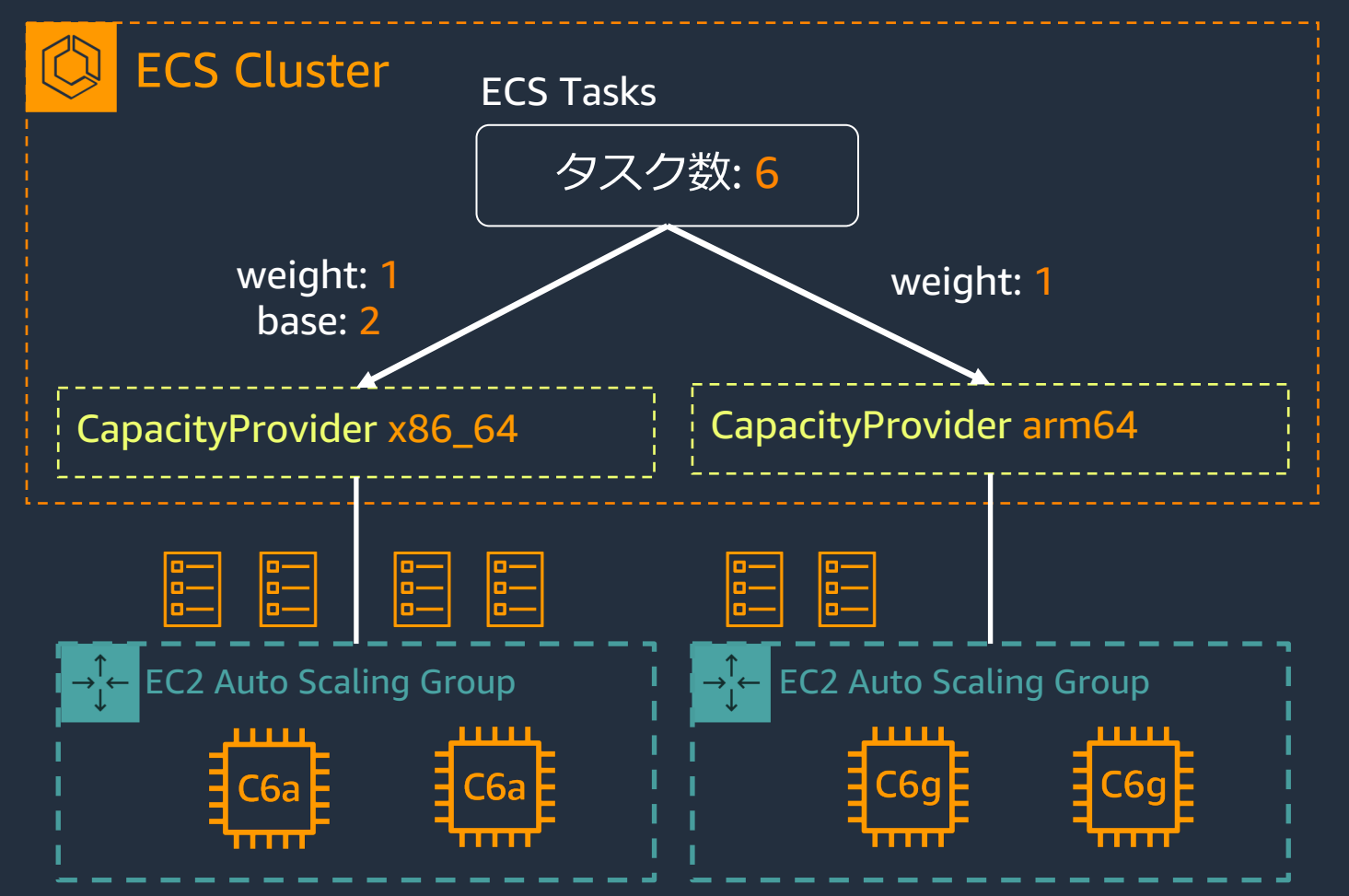

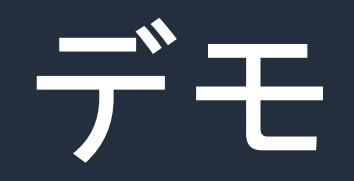

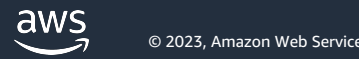

#### 本セッションでお話すること

#### Amazon ECS, Amazon EKS で x86\_64(intel, AMD) と arm64(ARM) の利用・移行

#### Amazon ECS

- Capacity Providers を利用した Graviton インスタンスの利用、移行方法

#### Amazon EKS

- Karpenter を利用した Graviton インスタンスの利用、移行方法

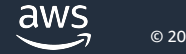

#### Kubernetes Autoscaling

1. Horizontal Pod  $\left( \begin{array}{c} \bullet \end{array} \right)$ Autoscaling (HPA) **HPA REE** Metrics Store 2. Vertical Pod Autoscaling (VPA)  $\left( \bigcirc$ VPA <u>in ma</u> n na m *Scale up ASG* Pending pods i na ma 3. Cluster Autoscaler (CAS) **( Karpenter** は **CAS** に該当するもの **)***API call to ASG*

#### How Karpenter works ?

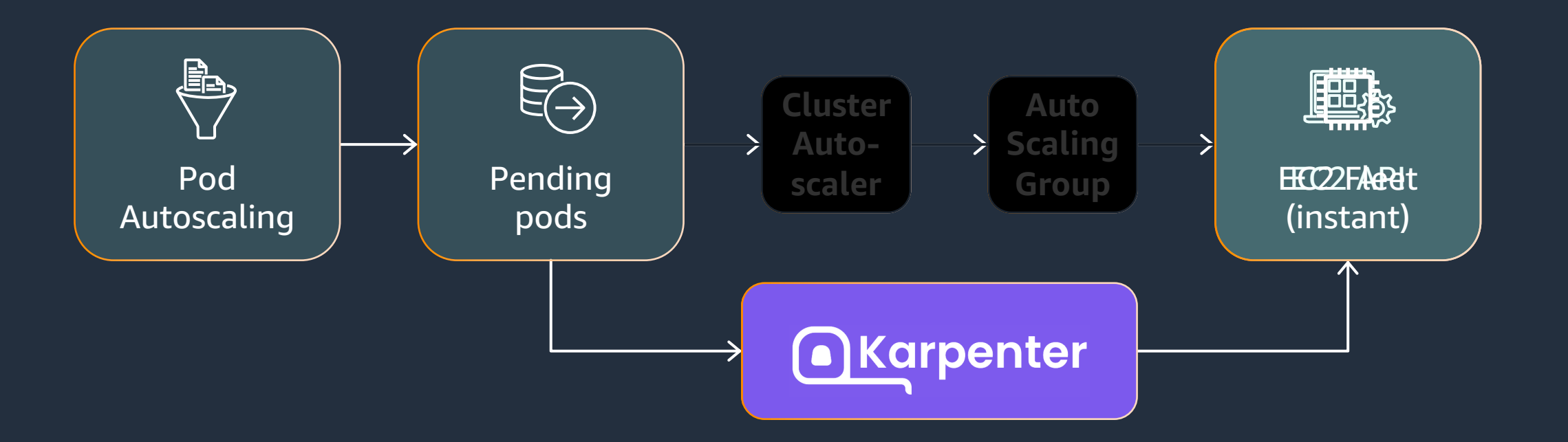

#### インスタンスのオーケストレーション責任を 単一システム内に統合

## Karpenter によるコンピューティングの柔軟性

#### Provisioner を使用したノードの自動スケーリング Provisioner は Kubernetes の Custom Resource Definitions として動作

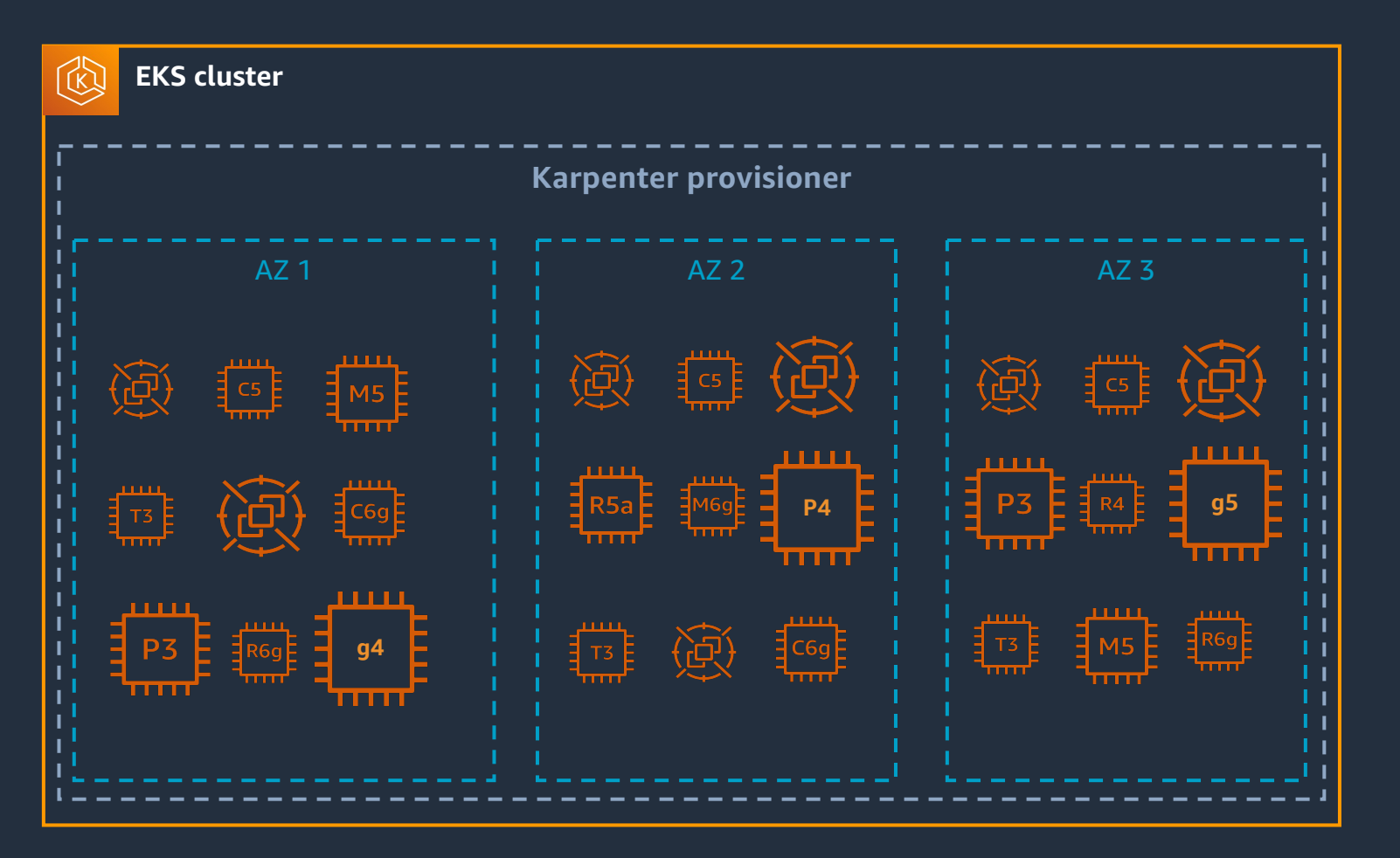

- 適切なコンピューティング リソースを動的に決定
- 必要に応じてコンピュー ティングリソースを追加削除
- 大規模な環境で パフォーマンステスト済み
	- EKS での利用は AWS サポー ト対象

#### Amazon EKS で Graviton への移行・利

Capacity Providers を利用した Graviton インスタンスの利用、移行方

- 1. Karpenter [のインストール](https://aws.amazon.com/jp/blogs/news/bootstrapping-clusters-with-eks-blueprints/)
	- a. 新規 EKS クラスターの場合はこちらのドキュメントを https://karpenter.sh/v0.27.3/getting-started/getting-
	- b. 既存の EKS クラスター ( Cluster Autoscaler ) からの移行 https://karpenter.sh/v0.27.3/getting-started/migratin

#### 2. Provisioner の定義

aws

EKS Blueprints を利用することで検証環境を簡単に構築可 https://aws.amazon.com/jp/blogs/news/bootstrapping-cl https://github.com/aws-ia/terraform-aws-eks-blueprints/

### Provisioner の定義

• 不要なノードの削除、サイズの最適化

- インスタンスファミリーの指定 **(In** で設定 **)**
- インスタンスサイズの指定 (**NotIn** で除外設定)
- キャパシティタイプの指定
- **CPU** アーキテクチャの指定 (**amd64, arm64)**

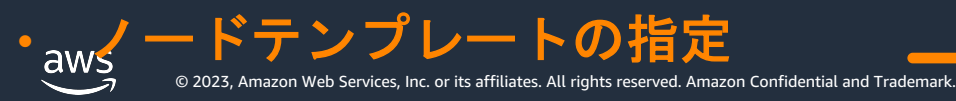

apiVersion: karpenter.sh/v1alpha5 kind: Provisioner metadata: name: default spec: consolidation: enabled: true requirements: # Include general purpose instance families - key: karpenter.k8s.aws/instance-family operator: In values:  $[c5, m5, r5]$ # Exclude small instance sizes - key: karpenter.k8s.aws/instance-size operator: NotIn values: [nano, micro, small, large] - key: karpenter.sh/capacity-type operator: In values: ["on-demand", "spot"] - key: kubernetes.io/arch operator: In  $values: ['amd64", "arm64"]$ providerRef: name: default

20

ノードテンプレート定義

- Provisioner の spec.providerRef で ノードテンプレートを指定
- ノードテンプレート (AWSNodeTemplate) を使用して、Provisioner 固有の設定が可能
- spec.subnetSelector (必須)
	- インスタンスに接続するサブネットを指定
- spec.securityGroupSelector (必須)
	- インスタンスに設定するセキュリティグループの設定
- spec.instanceProfile
	- インスタンスプロファイルのオーバラップ
- spec.amiSelector
	- AMI の指定(指定なしの場合 EKS に最適化された AMI を Karpenter が指定する)
- spec.blockDeviceMappings
	- EBS ボリュームの制御
- spec.userData
	- ワーカーノードに適⽤される UserData を制御
- spec.detailedMonitoring
	- EC2 の詳細モニタリング有効
- spec.tags
	- EC2, EBS などにタグを追加
- status.subnets
	- ワーカーノード起動時に使⽤される Subnet の指定
- status.securityGroups
	- ワーカーノード⽤のセキュリティグループ

aws

© 2023, Amazon Web Services, Inc. or its affiliates. All rights reserved. Amazon Confidential and Trademark.

apiVersion: karpenter.k8s.aws/v1alpha1 kind: AWSNodeTemplate metadata: name: default spec: amiFamily: AL2 subnetSelector: karpenter.sh/discovery: my-cluster securityGroupSelector: karpenter.sh/discovery: my-cluster blockDeviceMappings: - deviceName: /dev/xvda ebs: volumeSize: 100Gi volumeType: gp3 tags: 21team: dev

### Provisioners は複数定義可能

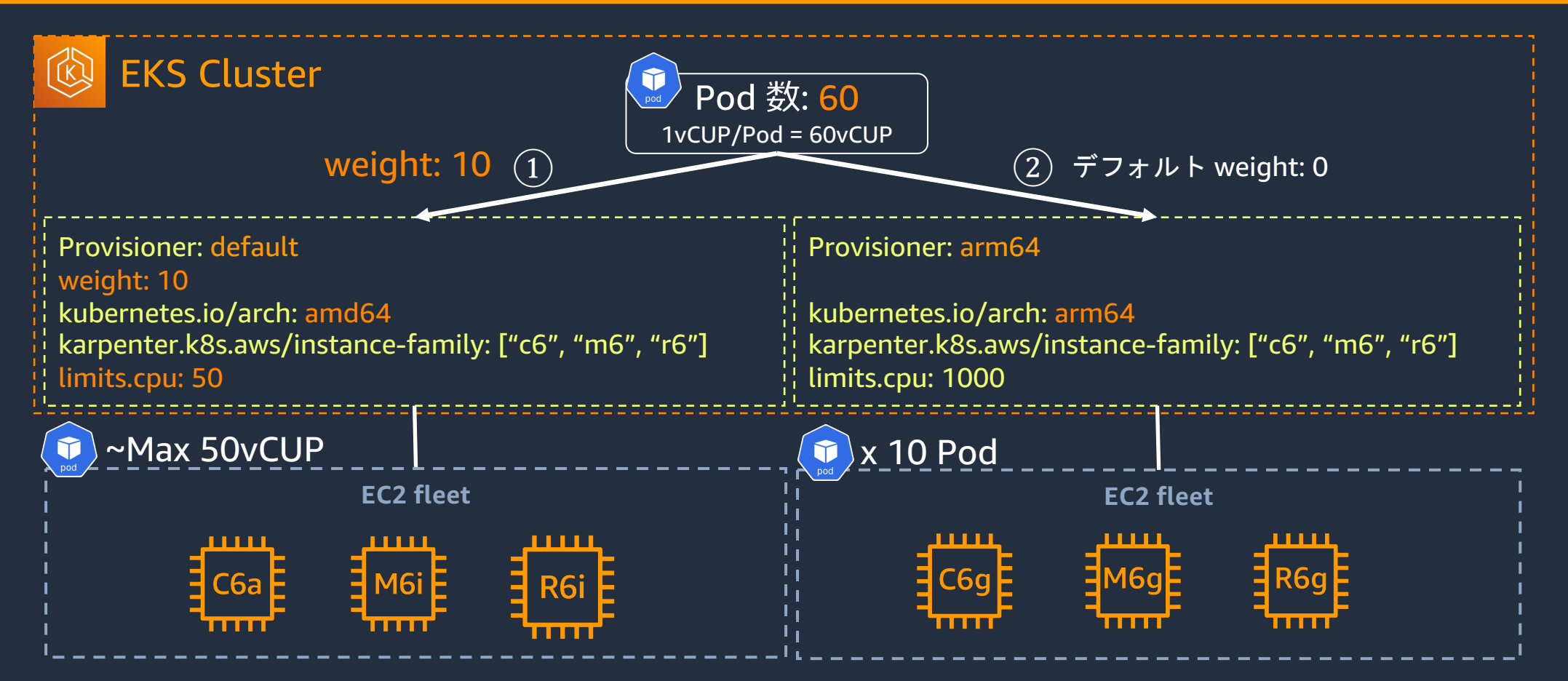

複数の Provisioner の場合、weight が⾼い⽅から優先してスケジュールされる。(weight の default 値は 0) limits は、該当 Provisioner にスケジュールできるリソースの上限を決める。 この性質を利用して、RI/SP を優先したり、x86\_64 と arm64 の割合を調整したり、チーム別に容量を決めたり、 特定のチームにのみ GPU ノードを用意したりできる。

## Provisioners の重み付けを利用した Graviton への移行例

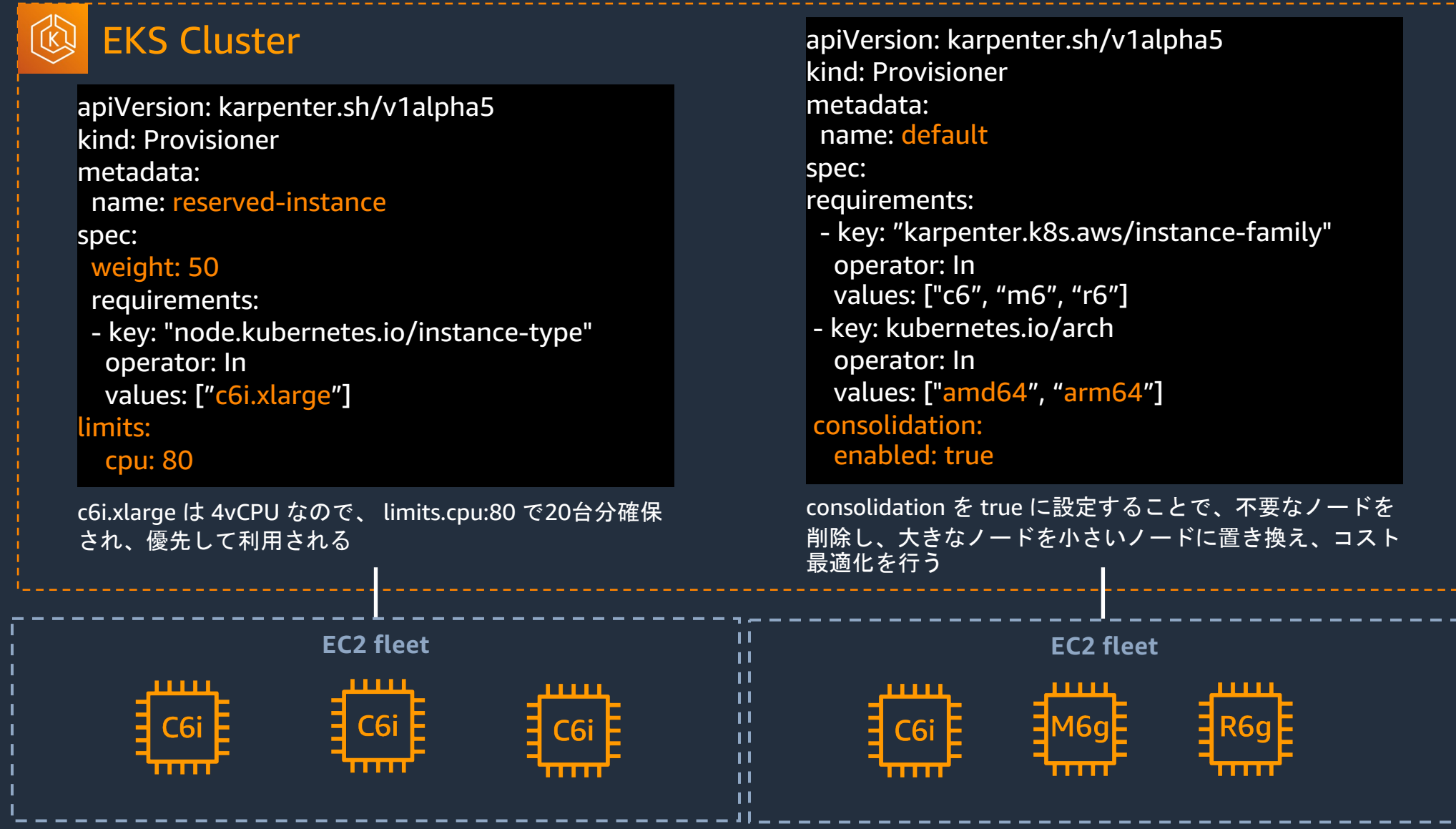

aws د

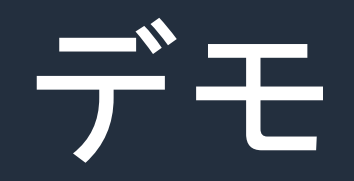

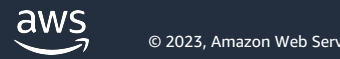

Amazon ECS, Amazon EKS で x86\_64(intel, AMD) と arm64(ARM) の利用・移行

#### Amazon ECS

- Capacity Providers を複数 (x86\_64, arm64) 定義し、Capacity Provider Strategy の weight や base を利用して、使用する CPU アーキテクチャのタスクの比率を調整できる

#### Amazon EKS

- Karpenter の Provisioner の "kubernetes.io/arch" に ["arm64", "amd64"] を設定すること で、複数の種類の CPU アーキテクチャを混在させることができる。
- Provisioner を複数 (amd64, arm64, etc) 定義し、weight と limits と consolidation を調整 することで、割合の調整や RI/SP など必要なリソースを固定できる。

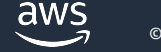

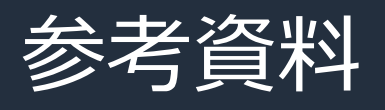

- ecsworkshop Capacity Providers https://ecsworkshop.com/capacity\_providers/
- Black Belt CON307 ECS Capacity Providers https://pages.awscloud.com/rs/112-TZM-766/images/202109\_AWS\_Black\_Belt\_AW https://www.youtube.com/watch?v=45uuyy16RS4
- eksworkshop Karpenter https://www.eksworkshop.com/docs/autoscaling/compute/karpenter/
- Karpenter Best Practices https://aws.github.io/aws-eks-best-practices/karpenter/
- Amazon EKS Blueprints for Terraform ( Karpenter サンプル ) https://github.com/aws-ia/terraform-aws-eks-blueprints/tree/main/examples/karpe

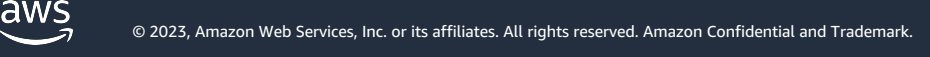

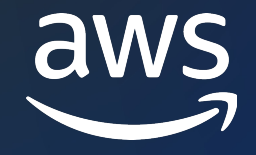

# Thank you!

© 2022, Amazon Web Services, Inc. or its affiliates.

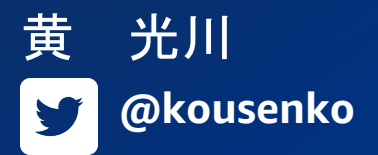

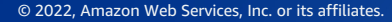